# **MAC 250 Wash** Handbuch

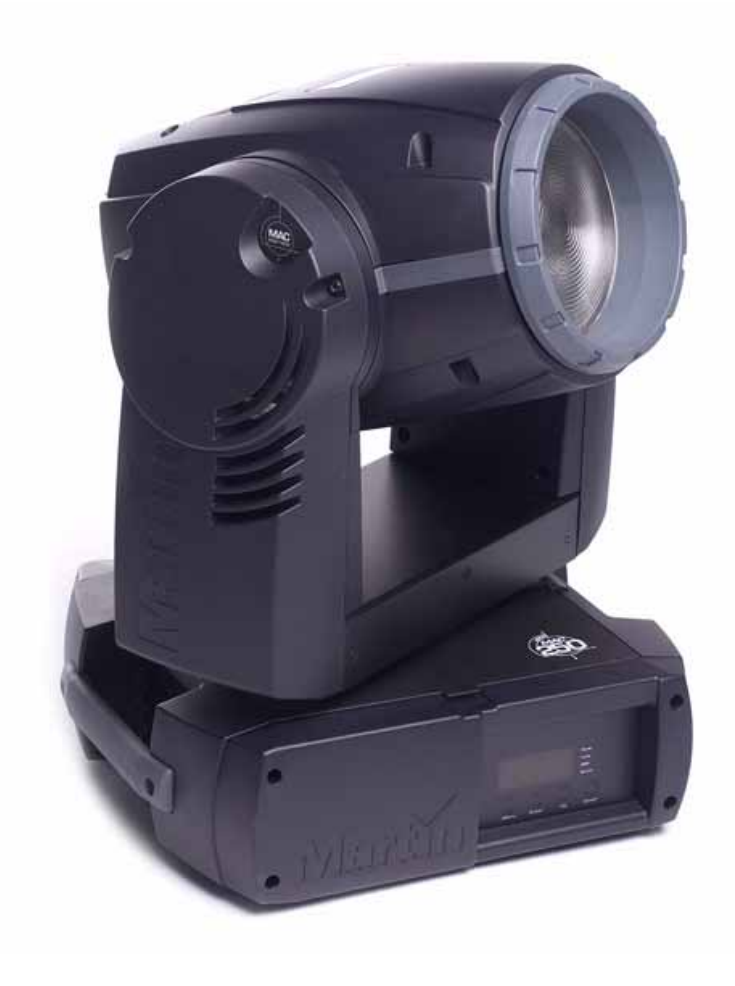

### Abmessungen

Alle Massangaben in Millimeter

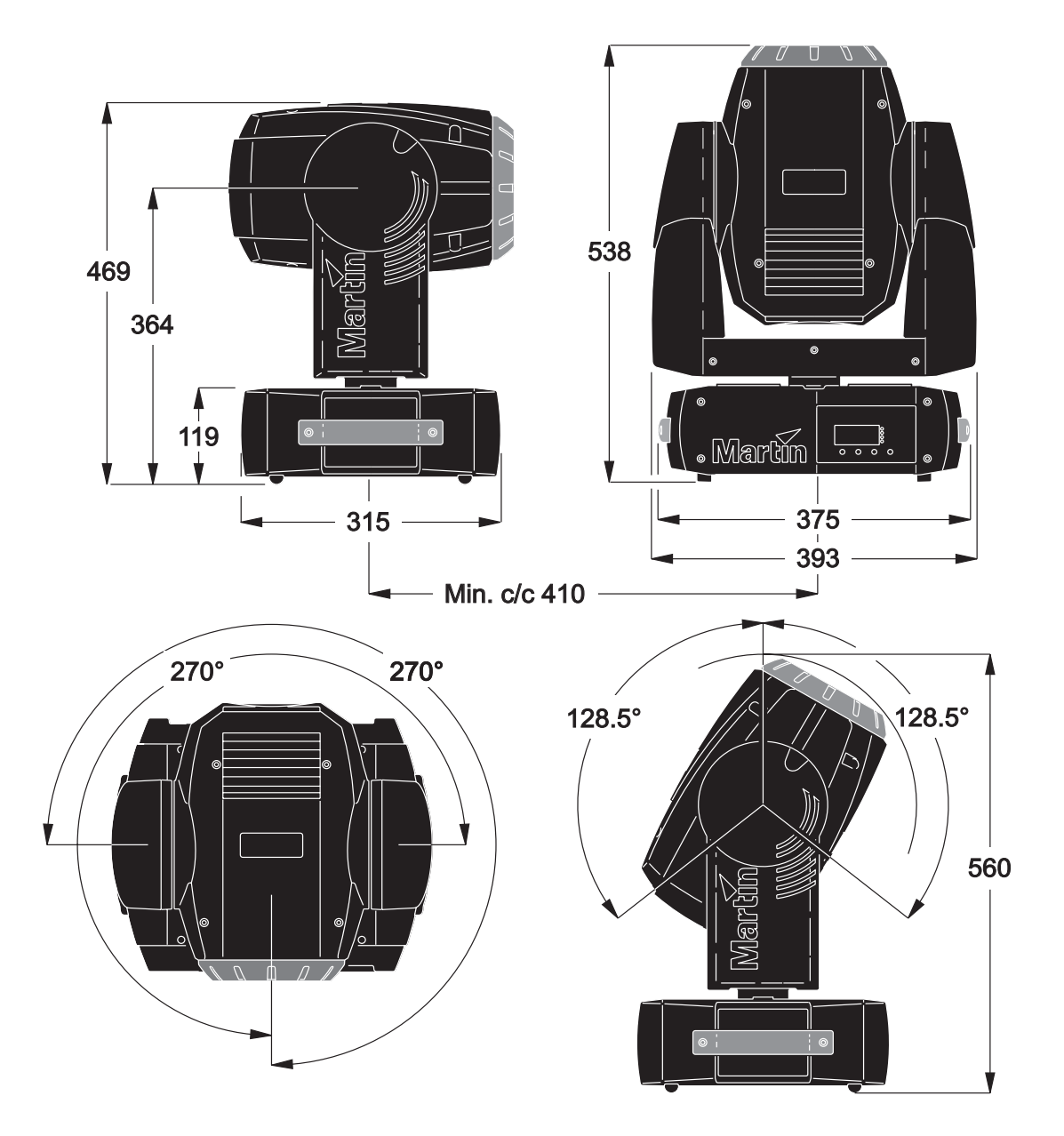

© 2005 Martin Professional A/S, Dänemark. Alle Rechte vorbehalten. Kein Teil dieses Handbuchs darf, egal wie, ohne schriftliche Genehmigung der Martin Professional A/S, Dänemark, vervielfältigt werden. In Dänemark gedruckt.

P/N 35060164 Rev. A

### Inhalt

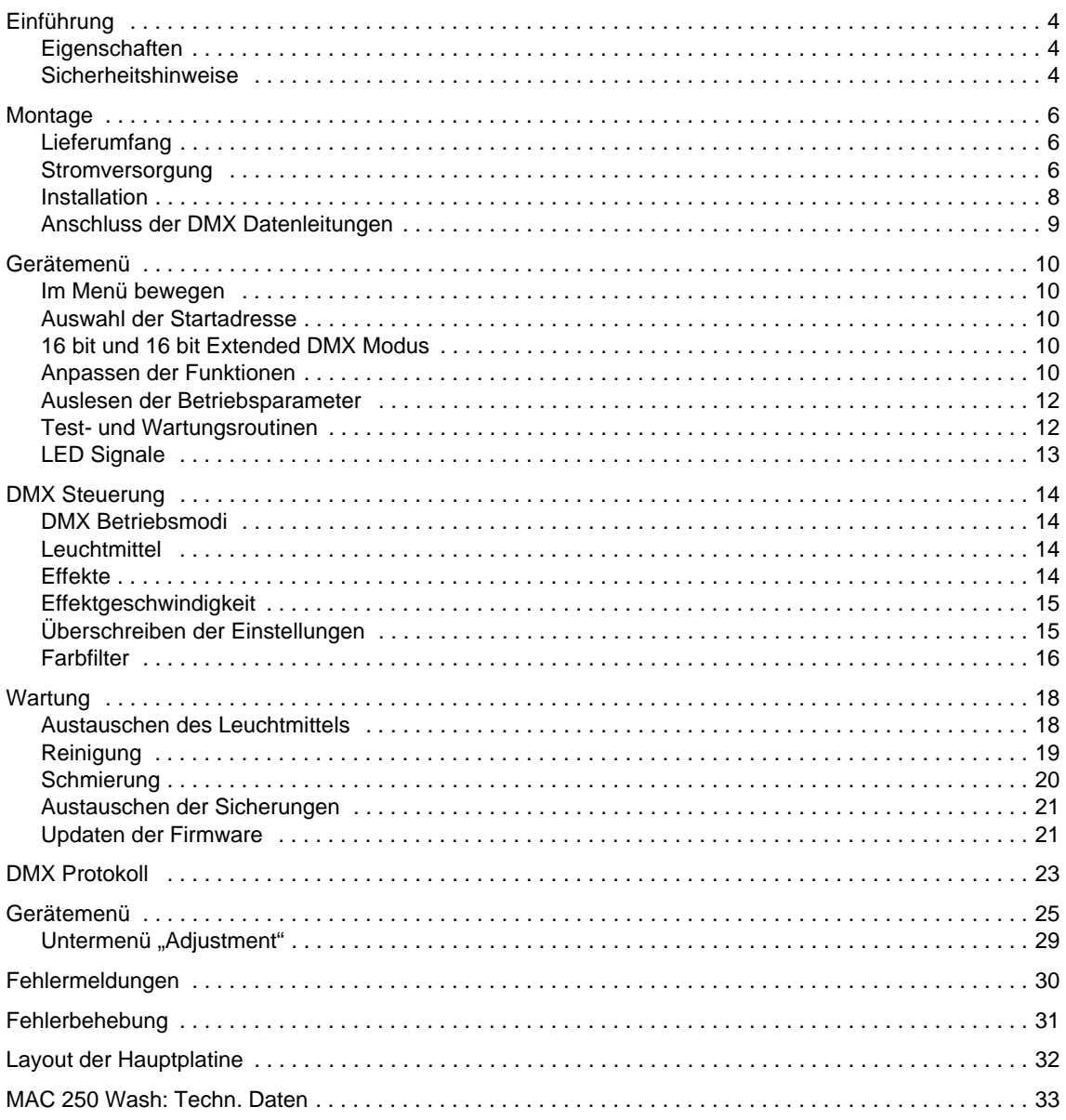

### **Einführung**

Vielen Dank für Ihre Wahl des Martin MAC 250 Wash. Das Washlight verfügt über eine stufenlose CMY Farbmischung. Es verwendet eine langlebige 250 Watt Entladungslampe als Leuchtmittel. Der MAC 250 Wash verfügt über einen neu gestalteten Glasreflektor für sehr große Helligkeit.

#### **Eigenschaften**

Der MAC 250 Wash verfügt über folgende Funktionen:

- effiziente 250 W Entladungslampe mit 3000 h Lebensdauer als Leuchtmittel
- stufenlose CMY Farbmischung
- ein Farbrad mit sechs austauschbaren, dichroitischen Glasfiltern inklusive Farbtemperatur-Korrekturfilter und einer offenen Position
- kombinierter Dimmer / Shutter für vollständige Dimmung und variable Puls- / Strobe-Effekte
- Fresnellinse
- 540° Drehbereich, 257° Kippbereich
- vom Anwender aktualisierbare Firmware
- umschaltbares Netzteil
- Tiltsperre für einfachen Transport und Wartung
- temperaturgeregelte Lüfter für leisen Betrieb

Die neueste Firmware, Dokumentation und andere Informationen über dieses und andere Produkte von Martin Professional finden Sie auf der Martin website http://www.martin.com

Kommentare und Vorschläge bezüglich dieses Handbuchs senden Sie bitte an folgende e-mail-Adresse: support@martin-professional.de oder die Adresse:

Martin Professional GmbH Produktmanagement Hertzstraße 4 85757 Karlsfeld Deutschland

*Warnung! Lesen Sie die Sicherheitshinweise in diesem Handbuch, bevor Sie das Gerät installieren oder in Betrieb nehmen.*

#### **Sicherheitshinweise**

#### *Warnung! Dieses Gerät ist ausschließlich für den professionellen Einsatz und nicht für den Heimgebrauch konzipiert.*

Von diesem Produkt gehen Gefahren für Leib und Leben durch Feuer und Hitze, elektrische Schläge, ultraviolette Strahlung, Lampenexplosionen und Absturz aus. **Lesen Sie dieses Handbuch**, bevor Sie das Gerät anschließen oder montieren. Befolgen Sie die unten aufgeführten Sicherheitshinweise und beachten Sie alle in diesem Handbuch oder auf dem Gerät gegebenen Warnungen. Wenn Sie Fragen bezüglich des sicheren Betriebs dieses Geräts haben, wenden Sie sich bitte an Ihren Martin- Händler oder die 24h- hotline von Martin (+45 70 200 201).

#### **SCHUTZ VOR ELEKTRISCHEN SCHLÄGEN**

*Warnung! Trennen Sie das Gerät allpolig vom Netz, bevor Sie das Leuchtmittel tauschen.*

- Trennen Sie das Gerät allpolig vom Netz, wenn es nicht in Betrieb ist und bevor Sie das Leuchtmittel, Sicherungen oder andere Komponenten entfernen oder installieren.
- Erden Sie das Gerät immer elektrisch.
- Verwenden Sie nur Spannungsquellen, die den örtlichen und allgemeinen Sicherheitsvorschriften entsprechen und mit einer Überlastsicherung und einem Fehlerstromschutzschalter (FI- Schalter) abgesichert sind.
- Setzen Sie das Gerät niemals Regen oder Feuchtigkeit aus.
- Überlassen Sie alle Wartungs- und Servicearbeiten, die nicht in diesem Handbuch beschrieben sind, qualifizierten Technikern.

#### **SCHUTZ VOR UV-STRAHLUNG UND LAMPENEXPLOSIONEN**

- Nehmen Sie das Gerät nie mit fehlenden oder demontierten Linsen / Abdeckungen in Betrieb.
- Lassen Sie das Gerät vor dem Austausch des Leuchtmittels mindestens 45 Minuten abkühlen, bevor Sie das Gerät öffnen oder das Leuchtmittel entfernen. Schützen Sie Ihre Hände und Augen mit Handschuhen und einer Schutzbrille.
- Blicken Sie nicht direkt in den Lichtstrahl. Blicken Sie niemals in das Leuchtmittel, wenn es in Betrieb und nicht abgedeckt ist.
- Ersetzen Sie das Leuchtmittel, wenn es defekt oder verbraucht ist.
- Tauschen Sie es nach Erreichen der maximalen Lebensdauer aus.

#### **SCHUTZ VOR VERBRENNUNGEN UND FEUER**

#### *Gefahr! Intensive Hitze. Vermeiden Sie den Kontakt mit Personen oder Material.*

*Bestimmte Gehäuseteile können während des Betriebs bis zu 160° C heiß werden. Lassen Sie das Gerät 45 Minuten abkühlen, bevor Sie es transportieren.*

#### *Der ungeschützte Lichtstrahl kann bei längerer Einwirkung zu Augen- und Hautverbrennungen führen.*

- Überbrücken Sie niemals die Temperaturschutzschalter oder Sicherungen. Ersetzen Sie defekte Sicherungen immer durch Sicherungen mit der spezifizierten Stärke und Geschwindigkeit.
- Der Sicherheitsabstand zu brennbarem Material (z.B. Kunststoff, Holz, Papier) beträgt 0,1 Meter. Leicht entzündliches Material muss in ausreichendem Abstand gelagert / montiert werden.
- Der Mindestabstand zur beleuchteten Fläche muss 0,5 Meter betragen.
- Der Freiraum um die Be- und Entlüftungsöffnungen des Geräts muss mindestens 0,1 Meter betragen.
- Bedecken Sie die Linse nie mit Filtern oder anderem Material.
- Das Gerät darf nicht verändert werden. Verwenden Sie nur originale Martin Ersatzteile.
- Betreiben Sie dass Gerät nicht bei Umgebungstemperaturen (Ta) über 40° C.

#### **SCHUTZ VOR VERLETZUNGEN DURCH ABSTURZ**

- Heben oder transportieren Sie das Gerät nicht allein.
- Vergewissern Sie sich, dass die tragende Struktur, an die das Gerät montiert wird, mindestens für das 10-fache Gewicht allen installierten Materials zugelassen ist.
- Vergewissern Sie sich, dass alle Abdeckungen und die Befestigungsklemmen sicher befestigt sind. Sichern Sie das Gerät zusätzlich mit einer zugelassenen Absturzsicherung, z.B. einem Fangseil.
- Sperren Sie bei Montage oder Demontage den Arbeitsbereich unterhalb des Geräts.

### **Montage**

#### **Lieferumfang**

Der MAC 250 Wash wird mit folgendem Zubehör geliefert:

- MSD 250/2 Leuchtmittel (installiert)
- 3-poliges Kaltgerätekabel, I = 3 m
- Dieses Handbuch
- Schnellbefestigungsklemmen
- $\bullet$  3-polige Datenleitung mit XLR-Verbindern, I = 5 m

Das Verpackungsmaterial und das Flightcase wurden für den sicheren Transport des Geräts entwickelt - verwenden Sie immer die Originalverpackung, wenn Sie das Gerät transportieren.

Wenn Sie am Kopf des MAC 250 Wash Arbeiten durchführen können Sie für angenehmeres Arbeiten den Kopf mit der Tiltsperre blockieren (siehe Abbildung).

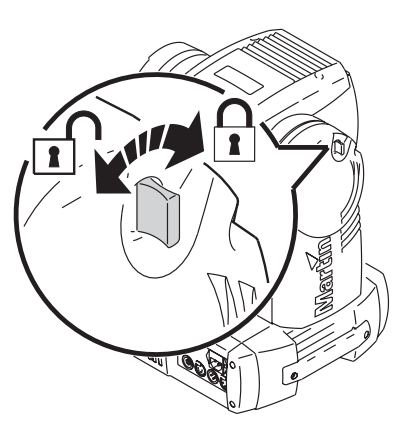

**Bild 1: Tiltsperre**

#### <span id="page-6-0"></span>**Stromversorgung**

- *Warnung! Zum Schutz vor elektrischem Schlag muss das Gerät immer elektrisch geerdet werden. Die Stromversorgung soll mit einer Überlastsicherung und einem Fehlerstromschutzschalter (FI- Schalter) abgesichert sein.*
- *Wichtig! Vergewissern Sie sich vor Inbetriebnahme, dass das Netzteil an die örtliche Netzspannung angepasst ist. Der MAC 250 Wash ist ab Werk auf die Netzspannung 230 V / 50 Hz eingestellt. Wenn die lokale Netzspannung abweicht müssen Sie das Gerät anpassen. Verwenden Sie immer die Einstellung, die der örtlichen Netzspannung am nächsten kommt.*

#### **EINSTELLEN DES NETZTEILS**

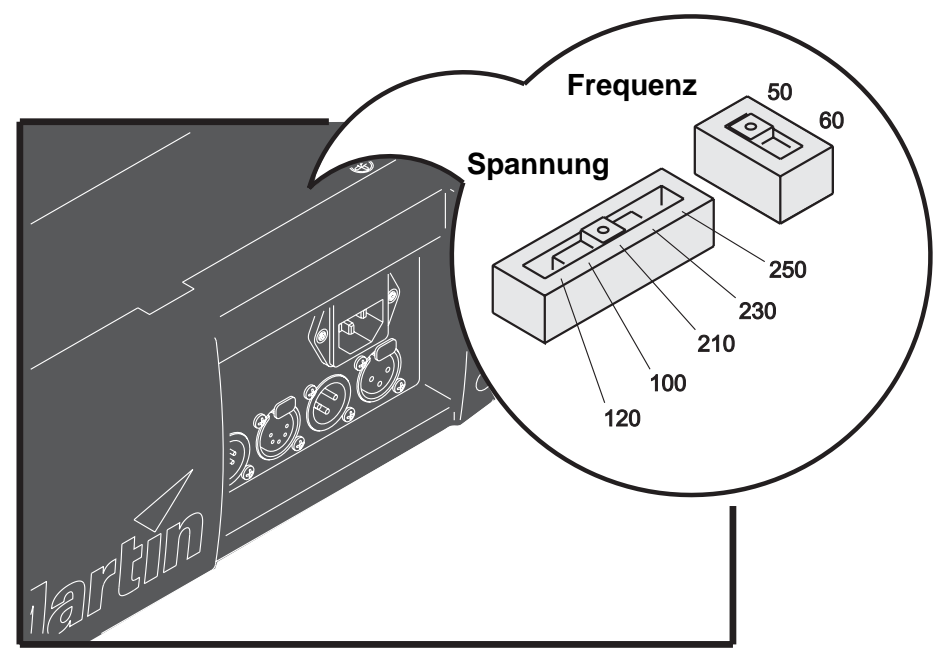

**Bild 2: Einstellen des Netzteils**

- 1. Trennen Sie das Gerät allpolig vom Netz.
- 2. Entfernen Sie die beiden Kreuzschlitzschrauben der Abdeckung über den Strom- und Datenanschlüssen. Heben Sie die Abdeckung ab.
- 3. Die Schiebeschalter befinden sich unter der Abdeckung.
- 4. Schieben Sie den Spannungswahlschalter auf die Spannung, die der örtlichen Netzspannung am nächsten kommt. Wenn die örtliche Netzspannung zwischen zwei Einstellungen liegt, wählen Sie die höhere Einstellung. Wenn die Netzspannung 220 V beträgt, verwenden Sie die Einstellung 230 V.
- 5. Stellen Sie den Frequenzwahlschalter auf die entsprechende Netzfrequenz: 50 oder 60 Hz.
- 6. Montieren Sie die Abdeckung.

Die Hauptsicherung ist für alle einstellbaren Netzspannungen geeignet. Sie muss nicht ersetzt werden, wenn Sie die Spannungs- oder Frequenzeinstellungen ändern.

#### **MONTAGE DES NETZSTECKERS**

Vor der ersten Inbetriebnahme müssen Sie einen passenden Netzstecker montieren am mitgelieferten IEC Kaltgerätekabel montieren. Wenn Sie die Steckerpole nicht einwandfrei identifiziert können oder Bedenken bezüglich der richtigen Montage des Netzsteckers haben, wenden Sie sich bitte an einen qualifizierten Elektriker.

Montieren Sie einen 3-poligen Schutzkontaktstecker gemäß den Vorschriften des Steckerherstellers. Die Tabelle zeigt einige möglichen Markierungen.

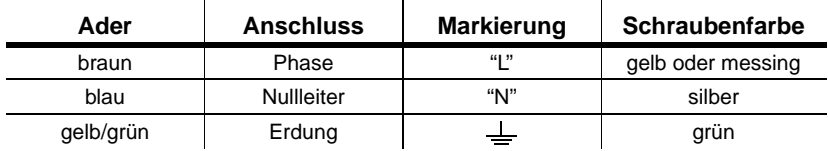

**Tabelle 1: Anschluss des Netzsteckers**

#### **EINSCHALTEN DES GERÄTS**

*Warnung! Alle Netzkabel müssen unbeschädigt und für die Leistungsaufnahme aller angeschlossenen Geräte ausgelegt sein.*

*Wichtig! Der Anschluss an ein Dimmersystem führt zur Beschädigung des MAC 250 Wash.*

- 1. Vergewissern Sie sich, dass die Netzkabel unbeschädigt und für die Leistungsaufnahme aller angeschlossenen Geräte ausgelegt sind.
- 2. Stecken Sie das Netzkabel des Geräts in den Netzanschluss des Geräts und eine Schutzkontakt Steckdose.

#### **Installation**

#### **MONTAGEORT UND ORIENTIERUNG**

#### **MONTAGEORT UND ORIENTIERUNG**

Der MAC 250 Wash kann in beliebiger Lage montiert werden. Er kann direkt oder mit Hilfe passender Befestigungsklemmen an einer geeigneten Struktur befestigt oder direkt auf dem Boden aufgestellt werden. Für den sicheren Betrieb müssen bei der Montage des MAC 250 Wash folgende Voraussetzungen erfüllt sein:

- leicht entzündliches Material muss in ausreichender Entfernung gelagert werden.
- der Abstand zu brennbarem Material muss mindestens 0,1 m betragen.
- der Freiraum um Lüftungsöffnungen und Gerätedisplay muss mindestens 0,1 m betragen.
- der Abstand zur beleuchteten Fläche muss mindestens 0,5 m betragen.
- das Gerät darf niemals Regen und Feuchtigkeit ausgesetzt werden.

#### **MONTAGE DES MAC 250 WASH AN EINEM RIGG**

#### *Warnung! Sperren Sie den Bereich unterhalb des Geräts, bevor Sie fortfahren.*

Der MAC 250 Wash kann in beliebiger Orientierung auf dem Boden oder in einem Rigg befestigt werden. Das Schnellverschluss-System ermöglicht die Montage der Klemmen in 4 Positionen.

Der MAC 250 Wash wird mit zwei T-Adaptern geliefert, an dem Befestigungsklemmen (nicht im Lieferumfang enthalten) montiert werden können. Die Adapter werden wie in Bild 3 gezeigt mit zwei Schnellverschlüssen an der Basis des MAC 250 Wash befestigt.

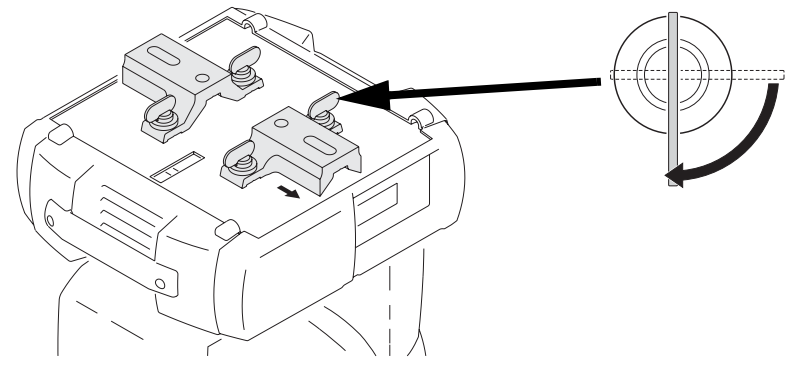

**Bild 3: Klemmenadapter**

#### *Warnung! Das Gerät muss immer zusätzlich mit einem zugelassenen Fangseil, das in der dafür vorgesehenen Öffnung an der Unterseite der Basis befestigt wird, gesichert werden. Befestigen Sie das Fangseil nie an den Griffen des Geräts.*

#### *Die Schnellverschlüsse sind nur verriegelt, wenn Sie im Uhrzeigersinn gedreht werden.*

- 1. Die Befestigungsklemme muss unbeschädigt und für das 10-fache Gewicht des Geräts ausgelegt sein. Befestigen Sie die Klemme mit einer M-12 Schraube der Mindesthärte 8.8 und einer selbstsichernden Mutter oder wie vom Klemmenhersteller vorgeschrieben, in einer der 13-mm Bohrungen des T-Adapters.
- 2. Richten Sie den T-Adapter an zwei Bohrungen an der Basis des Geräts aus. Führen Sie die Schnellverschlüsse in die Bohrungen ein und verriegeln Sie die Verschlüsse durch eine viertel Umdrehung im Uhrzeigersinn.
- 3. Vergewissern Sie sich, dass die tragende Struktur für das 10-fache Gewicht aller installierten Geräte, Kabel, Zubehör usw. ausgelegt ist.
- 4. Montieren Sie das Gerät von einer stabilen Plattform aus.
- 5. Installieren Sie ein Sicherungsseil, das für das 10-fache Gewicht des Geräts ausgelegt ist. Die Öffnung für das Fangseil ist für die Montage eines Karabiners geeignet.

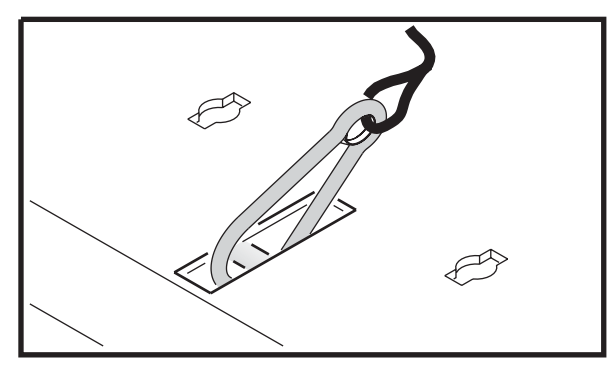

**Bild 4: Montagepunkt des Sicherungsseils**

- 6. Vergewissern Sie sich, dass der Abstand zur beleuchteten Fläche mindestens 0,1 m beträgt und sich kein leicht entzündliches Material in der Nähe befindet.
- 7. Die Bügel und Köpfe der Geräte dürfen im Betrieb nicht kollidieren.

#### **Anschluss der DMX Datenleitungen**

Der MAC 250 Wash verwendet verriegelbare 3- und 5-polige Datenverbinder, die nach der DMX-Norm belegt sind: Pin 1 Schirm, Pin 2 Signal - (cold), Pin 3 Signal + (hot).

#### *Wichtig! Schließen Sie jeweils nur eine Datenleitung am Datenein- und -ausgang an.*

- 1. Verbinden Sie den Datenausgang der Steuerung mit dem Dateneingang des Geräts.
- 2. Verbinden Sie den Datenausgang des ersten Geräts mit dem Dateneingang des nächsten Geräts. Wenn das folgende Gerät vertauschte Polarität erwartet, müssen Sie einen Phasendreher-Adapter verwenden.
- 3. Schließen Sie die Datenlinie ab, indem Sie einen 120 Ohm Abschlussstecker auf den Datenausgang des letzten Geräts stecken.

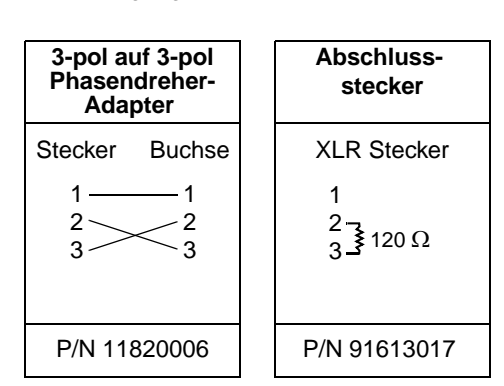

#### **HINWEISE ZUM AUFBAU EINER DMX DATENLINIE**

- Verwenden Sie abgeschirmte twisted-pair-Kabel, die der Norm RS-485 entsprechen. Normale Mikrophonkabel können die Daten über längere Strecken nicht zuverlässig übertragen. 24 AWG-Leitungen mit geringem Kapazitätsbelag und einer Impedanz zwischen 85 - 150 Ohm können für Entfernungen bis zu 300 m verwendet werden. Für größere Distanzen bis zu 500m sollten Sie 22 AWG Leitungen und / oder Aufholverstärker einsetzen.
- Verwenden Sie nie einen Y-Adapter, um eine Datenlinie aufzuteilen. Um eine Datenlinie aufzuteilen, müssen Sie Splitter wie. z.B. den optisch isolierten RS-485 Splitter / Verstärker von Martin verwenden.
- Überlasten Sie die Datenlinie nicht. An eine Datenlinie dürfen maximal 32 Geräte angeschlossen werden.
- Schließen Sie die Datenlinie durch Montage eines Abschlusssteckers am Datenausgang des letzten Geräts in der Datenkette ab. Der Abschluss-Stecker, ein XLR-Stecker mit einem 120 Ohm / 0,25W-Widerstand zwischen den Pins 2 und 3, 'saugt' das Signal auf und verhindert so Reflexionen in der Datenlinie. Bei Verwendung eines Splitters muss jede Datenlinie abgeschlossen werden.

### **Gerätemenü**

Über das Gerätemenü werden die Adresse und Geräteeinstellungen des MAC 250 Wash gesetzt. Sie können Daten auslesen und Service-Routinen starten. Die Einstellungen können auch ferngesteuert mit dem MP-2 Uploader geändert werden.

Ab [Seite 26](#page-25-0) finden Sie eine Tabelle mit der Zusammenfassung aller Menübefehle.

#### **Im Menü bewegen**

Nach der Initialisierung werden im LED-Display die Startadresse des Geräts und evtl. Fehlermeldungen angezeigt. Drücken Sie [Menü], um das Gerätemenü zu öffnen. [auf] und [ab] dienen zum Bewegen innerhalb des Menüs und Einstellen von Werten. [Enter] ruft ein Untermenü auf oder übernimmt die Einstellung. [Menü] bricht eine Aktion ab, ohne die eingestellten Werte zu ändern.

#### **Auswahl der Startadresse**

Sollen alle Geräte unabhängig gesteuert werden, müssen Sie über unterschiedliche Adressen verfügen und die Adressbereiche dürfen sich nicht überlappen. Zwei MAC 250 Wash können die selbe Startadresse besitzen - die unabhängige Steuerung ist dann jedoch nicht möglich, die Geräte reagieren identisch.

Sie können zwei Geräte spiegelbildlich bewegen, indem Sie ihnen die selbe Startadresse zuweisen, aber bei einem Gerät die Panbewegung invertieren (siehe "*[Bewegung](#page-10-0)*" weiter unten).

#### **EINSTELLEN DER STARTADRESSE**

- 1. Schalten Sie den MAC 250 Wash an. Drücken Sie [Menü].
- 2. Wählen Sie mit [auf] [ab]  $\overline{HJJR}$ . Drücken Sie [Enter].
- 3. Wählen Sie mit [auf] [ab] eine Adresse zwischen 1 und 500 (im 16 bit Modus) oder 1 und 494 (im 16 bit Extended Modus). Drücken Sie [Enter]. Mit [Menü] kehren Sie in das Hauptmenü zurück.

#### **16 bit und 16 bit Extended DMX Modus**

Der MAC 250 Wash verfügt über 2 DMX Modi, 16 bit und 16 bit Extended. Der Modus 16 bit Extended belegt 19 DMX Kanäle, sechs Kanäle mehr als der 16 bit Modus, der 13 DMX Kanäle belegt. Der 16 bit Extended Modus ermöglicht die präzisere Steuerung des Dimmers, der CMY Farbmischung, des Farbrads und des Frosteffekts. Der DMX Modus wird im Menü  $P 5E T$  eingestellt (siehe "*[Gerätemenü](#page-25-0)*" auf [Seite 26](#page-25-0)).

#### **EINSTELLEN DES DMX MODUS**

- 1 Schalten Sie den MAC 250 Wash ein. Drücken Sie [Menü].
- 2 Wählen Sie mit [auf] und [ab] das Menü  $P5E$  T. Drücken Sie [Enter].
- 3 Wählen Sie  $16B$ T für den 16 bit Modus oder  $16E$  X für den 16 bit Extended Modus. Drücken Sie [Enter].
- 4 Drücken Sie [Menü], um zum Hauptmenü zurück zu kehren.

#### <span id="page-10-0"></span>**Anpassen der Funktionen**

#### **BEWEGUNG**

Der MAC 250 Wash verfügt über drei Menüs, um das Bewegungsverhalten anzupassen.

- PRT I vertauscht die Pan- und Tilt-Kanäle ( $5\mu$ RP $\rightarrow$ DN), invertiert die Pan- (PINV $\rightarrow$ DN) oder Tilt-Bewegung (T IN $V \rightarrow \Box W$ ). Diese Optionen sind nützlich, wenn mehrere Geräte die selbe Startadresse besitzen und spiegelverkehrt fahren sollen oder die Geräte nicht in der Orientierung montiert wie sie programmiert wurden.
- $P$ T $5$ P, das Pan/Tilt Geschwindigkeitsmenü, verfügt über die Optionen  $F$  A $5$ T oder NDRM.  $N\Box RM$  ist die Grundeinstellung und für die meisten Anwendungen geeignet.  $FAST$  erhöht die Kopfgeschwindigkeit für Anwendungen, in denen schnelle Bewegung gefordert ist.
- $5LUT$  im Menü  $PEF5$  bestimmt, ob die Farbräder bei Effektwechseln über die offene Position fahren oder nicht. Wenn  $5LUT$  auf  $DN$  steht, nimmt das Rad den kürzesten Weg zur nächsten Position und kann über offen fahren. Wenn  $5LUT$  auf  $DFF$  steht, fährt es nicht über die offene Position.

#### **DISPLAY**

Das Display-Menü ( $PER5 \rightarrow \text{IIFP}$ ) legt fest, ob das Display eingeschaltet bleibt. Auf  $\text{IN}$  bleibt das Display eingeschaltet, auf  $\epsilon$  MN oder  $10$ MN erlischt das Display zwei oder zehn Minuten nach dem letzten Tastendruck.

Das Display kann durch gleichzeitiges drücken von [auf] und [ab] um 180° gedreht werden.

 $PERS \rightarrow JINT$  dient zum Einstellen der Helligkeit des Displays.  $BUTD$  stellt die Helligkeit abhängig von der Umgebungshelligkeit ein. Sie können die Helligkeit auch fest auf einen Wert zwischen 10 und 100 einstellen.

#### **STEUERUNG DES LEUCHTMITTELS**

Es stehen zwei Optionen zur Verfügung: Zündverhalten des Leuchtmittels beim Einschalten des Geräts  $(PERS \rightarrow HL$   $\Box N)$  und Löschen des Leuchtmittels über DMX ( $PERS \rightarrow \Box L \Box F$ ).

Die automatische Zündung verfügt über drei Optionen:  $\overline{D}N$ .  $\overline{D}F$  und  $\overline{D}M$  X.

 Das Leuchtmittel zündet erst, wenn ein entsprechender Befehl von der Steuerung gesendet wird.

**:** Das Leuchtmittel zündet automatisch und zeitabhängig von der Startadresse innerhalb 90 s nach Einschalten des Geräts.

**:** Das Leuchtmittel zündet (zeitabhängig von der Startadresse), wenn DMX-Daten empfangen werden und wird gelöscht, wenn 15 Minuten keine DMX-Daten empfangen werden.

Die DMX Lamp-Off Einstellung legt fest, wie das Leuchtmittel gelöscht werden kann. Wenn  $\mathbb J$ L $\mathbb G F$  auf steht, kann das Leuchtmittel über DMX einen DMX-Befehl gelöscht werden: Senden Sie für mindestens 5 s einen Wert zwischen 248 und 255 auf Kanal 1. Wenn  $\,I\!\!J\bot\,I\!\!J\digamma\,$ auf  $I\!\!J\digamma\,F\,$ steht, kann das Leuchtmittel nur über spezielle Einstellungen mehrerer Kanäle von der Steuerung aus gelöscht werden. Näheres finden Sie im DMX-Protokoll ab [Seite 24.](#page-23-0)

#### **RESET**

Das Gerät kann von der Steuerung aus initialisiert werden, wenn der DMX-Reset ( $PE$ R $5 \rightarrow$  JRE $5$ ) auf  $DN$  steht. Wenn die Einstellung  $55EE$  gewählt wurde, muss der Kanalwert für Reset mindestens 5 s gesendet werden. Wenn der DMX-Reset deaktiviert wurde ( $\mathsf{QFF}$ ), kann die Initialisierung nur über spezielle Einstellungen mehrerer Kanäle von der Steuerung ausgelöst werden. Näheres finden Sie im DMX-Protokoll ab [Seite 24](#page-23-0).

#### **DIMMERKURVE**

Im Menü  $PER5 \rightarrow$   $JICU$ , stellen Sie ein, ob der Dimmer linear ( $JIN$  1) oder einer Glühlichtquelle angepasst ( $\mathbb{J}I$   $\mathsf{M}P$ ) öffnen und schließen soll.

#### **STUDIOMODUS**

Wenn die Option  $PER5 \rightarrow 5TUB$  auf DN steht, wird die Bewegungsgeschwindigkeit von Pan, Tilt und den Effekten limitiert. Die Lüfter werden temperaturabhängig geregelt, um einen sehr leisen Betrieb zu ermöglichen.

#### **GRUND- UND ANWENDEREINSTELLUNGEN**

Das Gerät wird im Menü  $J \mathsf{F} \mathsf{5} \mathsf{E} \rightarrow \mathsf{F} \mathsf{H} \mathsf{E} \mathsf{T} \rightarrow \mathsf{L} \mathsf{D} \mathsf{H} \mathsf{J}$  auf die Werkseinstellungen zurückgesetzt. Außerdem können Sie drei persönliche Einstellungen speichern und aufrufen. Wenn Sie z.B. die Einstellung 1 speichern wollen, wählen Sie  $J \digamma 5E \rightarrow L \bigcup 5$  1 $\rightarrow$  5 AV E. Diese Einstellung wird über  $J \Gamma 5E \rightarrow C \overline{U} 5 1 \rightarrow C \overline{B} \overline{B}$  wieder aufgerufen.

#### <span id="page-12-0"></span>**Auslesen der Betriebsparameter**

#### **BETRIEBSSTUNDENZÄHLER**

Das Gerät verfügt über zwei Betriebsstundenzähler: Die Gesamt-Betriebsstunden seit Produktion des Geräts ( $INF \overrightarrow{U} \rightarrow TIME \rightarrow HRS \rightarrow TJTL$ ), und die Betriebsstunden seit letzter Rückstellung des Zählers (INF  $0\rightarrow$  TIME $\rightarrow$ HR  $5\rightarrow$ R  $5E$ T). Dieser Zähler ist besonders für die Überwachung der Wartungsintervalle geeignet. Der Zähler wird gelöscht, indem Sie für 5 s die Taste [auf] drücken.

#### **BETRIEBSSTUNDEN DES LEUCHTMITTELS**

Das Gerät verfügt über zwei Betriebsstundenzähler für das Leuchtmittel: Die Gesamt-Betriebsstunden seit Produktion des Geräts ( $\overline{INF}\Box\neg\overline{I}\ \overline{IME}\rightarrow\overline{L}\ \overline{HR}\rightarrow\overline{I}\ \overline{I}\ \overline{L}$ ), und die Betriebsstunden seit letzter Rückstellung des Zählers  $(\overline{INF} \square \rightarrow \overline{I} \overline{IME} \rightarrow L \overline{HR} \rightarrow R \overline{S} \overline{E} \overline{I})$ . Stellen Sie diesen Zähler nach Installation eines neuen Leuchtmittels zurück, indem Sie für 5 s die Taste [auf] drücken.

#### **ZÜNDUNGEN DES LEUCHTMITTELS**

Das Gerät verfügt über zwei Zähler für die Zündungen des Leuchtmittel: Alle Zündungen seit Produktion<br>des Geräts (INFU→TIME→L 5T→TUTL), und die Zündungen seit letzter Rückstellung des  $\overline{\mathsf{z}}$ ählers ( $\overline{\mathsf{INF}}$   $\overline{\mathsf{S}}$   $\overline{\mathsf{S}}$ neuen Leuchtmittels zurück, indem Sie für 5 s die Taste [auf] drücken.

#### **TEMPERATURINFORMATIONEN**

Die Kopftemperatur wird im Menü  $INFD\rightarrow TEMP \rightarrow HEFD$ . die Temperatur in der Basis im Menü  $INF \ddot{\Pi} \rightarrow \overline{I} E M P \rightarrow BR 5E$  angezeigt. Die Temperatur wird in °C angegeben.

#### **FIRMWARE VERSION**

 $I$  NF  $\Box$   $\rightarrow$   $\prime$  E R S zeigt die Version der installierten Firmware. Die Version wird auch beim Einschalten des Geräts angezeigt.

#### <span id="page-12-1"></span>**Test- und Wartungsroutinen**

#### **DMX READOUT**

Das Menü DMX Log ( $JM$ X L) enthält nützliche Funktionen zur Fehlersuche bei Steuerungsproblemen.

 $RHTE$  zeigt die DMX Refreshrate in Paketen / Sekunde an. Werte unter 10 oder über 44 führen besonders im Trackingmodus zu falscher Signalauswertung.

 zeigt die Qualität der DMX-Daten als Prozentwert der empfangenen Pakete. Werte weit unter 100 weisen auf Interferenzen, schlechte Datenleitungen oder -verbinder oder andere Probleme mit den Datenleitungen hin, einer der Hauptgründe für Steuerprobleme.

 $57C0$  zeigt den empfangenen DMX Startcode. Pakete mit einem anderen Startcode als 0 können nicht ausgewertet werden.

Die weiteren Menüpunkte unter  $\mathbb{J}$ M  $\frac{x}{L}$  zeigen die DMX-Werte, die für die 13 bzw. 19 Steuerkanäle empfangen werden. (Von  $SHU$  (Shutter, Kanal 1) bis  $EFGP$  (Effektgeschwindigkeit, Kanal 13 / 19). Wenn sich das Gerät nicht wie erwartet verhält, kann das Auslesen der DMX-Werte bei der Fehlerbehebung helfen.

#### **MANUELLE STEUERUNG**

Das Menü MAN enthält Befehle zum Zünden ( $\mathsf{L}$   $\Box$ N) und Löschen ( $\mathsf{L}$  DFF) des Leuchtmittels und zum Initialisieren des Geräts ( $\overline{R}$ , T). Außerdem können alle Effekte gesteuert werden.

#### **TEST DER EFFEKTE**

Die Testsequenz ( $\overline{I}$   $\overline{5}$   $\overline{E}$   $\overline{U}$  $\rightarrow$   $\overline{R}$   $\overline{U}$ N) überprüft alle Effekte des Geräts. [Menü] stoppt den Test.

#### **EFFEKT-RÜCKKOPPLUNG**

Um das Menü  $UTL$  aufzurufen, müssen Sie [Enter] 3 s gedrückt halten.

Die Positionen Pan-/Tiltsystems und der Farbräder werden über Sensoren ständig überprüft. Wenn ein Fehler entdeckt wird, schließt der Shutter und der Effekt wird neu initialisiert. Die Funktion kann z.B. während Wartungsarbeiten deaktiviert werden (UTIL→FE BR→UFF). Bei Verlassen des Menüs  $\bigcup$   $\bigcap$   $\bigcup$   $\bigcap$   $\bigcap$   $\bigcap$  $\bigcap$  $\bigcap$  $\bigcap$   $\bigcap$  die Effekt-Rückkopplung für Pan/Tilt wieder aktiviert.

Die Farbrad-Rückkopplung kann im Menü  $\bigcup T I L \rightarrow E F F B \rightarrow D F F$  abgeschaltet werden. Bei Verlassen des Menüs wird die Einstellung nicht verändert.

#### **JUSTAGEPOSITIONEN**

Das Justagemenü ( $UTIL \rightarrow HJJ$ ) enthält Funktionen für die Positionierung des Kopfes und der Effekte sowie eine Testsequenz für die Justagepositionen der Effekte während der mechanischen Justage (siehe "*[Untermenü "Adjustment"](#page-29-0)*" auf Seite 30).

Wenn die Testsequenz über das Menü  $U$   $I$   $I$   $L \rightarrow$   $H$   $J$   $J \rightarrow$   $H$   $E$   $J$   $J \rightarrow$   $I$   $E$   $5$   $I$  qestartet und ein Fehler entdeckt wurde, bricht der Test ab und im Display blinkt eine Ziffer. Notieren Sie die Ziffer und wenden Sie sich an den Martin Professional Service.

#### **KALIBRIEREN DER EFFEKTE**

Das Kalibrierungsmenü ( $\sf{UTIL}\rightarrow \sf{FRL}$ ), dient zum Feineinstellen der Effekte, indem dem Grundwert ein Offset-Wert überlagert wird. Damit können geringe Unterschiede zwischen mehreren Geräten ausgeglichen werden.

Das Menü  $LTTL \rightarrow DFDF$  löscht alle gespeicherten Offset-Werte.

#### **TEST DER HAUPTPLATINE**

 $\bigcup T I \bigcup \rightarrow P \bigcup T$  startet eine Testroutine der Hauptplatine. Nur für Wartungszwecke.

#### **LÜFTERSTEUERUNG**

Im UTIL→FAN5, können Sie wählen, ob die Lüfter bei eingeschaltetem Gerät mit voller Drehzahl oder temperaturgeregelt laufen sollen.

#### **UPLOAD MODUS**

Der Befehl UTIL→UPL II bereitet das Gerät für einen Firmware Update vor. Der Befehl muss normalerweise nicht verwendet werden, es sei denn, während des Firmware Updates treten Probleme auf.

#### **LED Signale**

Die vier LEDs neben dem Display geben weitere Informationen über den Zustand des Geräts:

- Ready: Das Gerät ist betriebsbereit.
- DMX: Das Gerät empfängt ein gültiges DMX Signal.
- Lamp: Das Leuchtmittel wurde erfolgreich gezündet.
- Service: Das Gerät befindet sich im Wartungsmodus (nur für Wartungszwecke).

### **DMX Steuerung**

Der MAC 250 Wash ist kompatibel zum USITT DMX512 Protokoll und kann in eine normale DMX Datenlinie eingebunden werden.

Dieser Abschnitt beschreibt die über DMX steuerbaren Effekte. Das vollständige Protokoll finden Sie im Abschnitt "*[DMX Protokoll](#page-23-0)*" auf Seite 24.

#### **DMX Betriebsmodi**

Der MAC 250 Wash verfügt über 2 DMX Modi, 16 bit und 16 bit Extended. Der Modus 16 bit Extended belegt 19 DMX Kanäle, sechs Kanäle mehr als der 16 bit Modus, der 13 DMX Kanäle belegt. Der 16 bit Extended Modus ermöglicht die präzisere Steuerung des Dimmers, der CMY Farbmischung, des Farbrads und Frosteffekts. Alle anderen Funktionen sind identisch. Der DMX Modus wird im Menü  $\mathsf{P5}\mathsf{E}\mathsf{T}$ ausgewählt (siehe "*Gerätemenü*[" auf Seite 26\)](#page-25-0).

#### **Leuchtmittel**

#### **LEUCHTMITTEL ZÜNDEN**

Wenn die automatische Lampenzündung nicht aktiviert wurde, muss das Leuchtmittel von der Steuerung aus gezündet werden.

Hinweis: Beim Zünden eines Leuchtmittels treten Spannungsspitzen auf. Zünden Sie deswegen nicht mehrere Leuchtmittel auf einmal, da dies zum Auslösen der Sicherung der Stromversorgung führen kann. Wenn Sie mehrere Leuchtmittel von der Steuerung aus zünden sollten Sie eine Zündsequenz verwenden, die alle Leuchtmittel nacheinander im Abstand von ca. 5 s zündet.

#### **LEUCHTMITTEL LÖSCHEN**

Das Leuchtmittel kann von der Steuerung aus gelöscht werden, indem der entsprechende Befehl für 5 s auf Kanal 1 gesendet wird.

#### *Wichtig! Das Leuchtmittel kann erst nach 8 Minuten erneut gezündet werden, da es nicht heiß gezündet werden kann.*

Der Befehl 'Leuchtmittel löschen' kann im Menü ( $PER5 \rightarrow \text{ILL}$  DF) gesperrt werden.

#### **Effekte**

#### **RESET**

Wenn ein Effekt seine Position verliert und deswegen nicht mehr auf die programmierten Positionen fährt, kann das Gerät von der Steuerung aus initialisiert werden. Der Reset-Befehl auf Kanal 1 muss mindestens 5 s gesendet werden. Die Initialisierung von der Steuerung aus kann im Menü ( $PER5 \rightarrow \text{I}RE5$ ) gesperrt werden.

#### **DIMMER / SHUTTER**

Der mechanische Dimmer / Shutter unterstützt weiche, hoch auflösende Vollbereichsdimmung, schlagartige Blackout-Effekte zufällige und variable Stroboskop- sowie Puls-Effekte (langsames Öffnen und schlagartiges Schließen des Shutters und umgekehrt). Shutter, Stroboskop und Puls-Effekte werden über Kanal 1, der Dimmer über Kanal 2 gesteuert. Im 16 bit Extended Modus kann der Dimmer mit 16 bit Auflösung (Kanal 3) gesteuert werden.

#### **FARBE**

Das Farbrad kann kontinuierlich (Farbteilungseffekte) oder schrittweise (nur Vollfarben) drehen. Es kann zufällig oder kontinuierlich in beiden Richtungen bei verschiedenen Geschwindigkeiten drehen. Im 16 bit Extended Modus kann das Farbrad mit 16 bit Auflösung über die Kanäle 10 und 11 positioniert werden.

#### **PAN UND TILT**

Drehen und Kippen des Kopfes werden über folgende Kanäle gesteuert:

- Kanäle 8 11 im 16 bit Modus
- Kanäle 14 17 im 16 bit Extended Modus

Pan und Tilt belegen jeweils zwei Kanäle. Der erste Kanal betrifft die Grobsteuerung, der zweite Kanal die Feinsteuerung des Kopfs.

#### **Effektgeschwindigkeit**

Die Geschwindigkeiten werden über folgende Kanäle gesteuert:

- Kanäle 12 und 13 im 16 bit Modus
- Kanäle 18 und 19 im 16 bit Extended Modus

#### **TRACKINGSTEUERUNG**

Die Trackingsteuerung wird aktiviert, indem der Wert der Geschwindigkeitskanäle auf '0' gesetzt wird.

Im Trackingmodus wird die Geschwindigkeit direkt mit Hilfe der Überblendzeit eingestellt. Die Steuerung sendet ständig die Veränderungen der Position, die der Effekt 'verfolgt'. Ein Filteralgorithmus glättet die von der Steuerung empfangenen Werte für gleichmäßige Bewegung.

#### **VEKTORSTEUERUNG**

Im Vektormodus wird die Geschwindigkeit direkt mit den ausgewählten Geschwindigkeitswerten der Geschwindigkeitskanäle eingestellt. Die Vektorsteuerung wird meist verwendet, um mit Steuerungen, die Überblendzeiten nicht unterstützen oder die Zwischenwerte einer Bewegung nicht sauber berechnen, trotzdem weiche Überblendungen, die unabhängig von der Rechengeschwindigkeit der Steuerung sind, zu erzeugen.

*Die Überblendzeit der Szene muss im Vektormodus '0' sein.*

#### **BLACKOUT**

Die Funktion 'Blackout während der Bewegung' auf den Geschwindigkeitskanälen schließt den Shutter während der Kopf- oder Effektbewegung. Der Shutter öffnet wieder, wenn die Bewegung beendet wurde.

#### **Überschreiben der Einstellungen**

Die folgenden Kanäle stellen Trackingwerte zur Verfügung, die die Pan/Tilt Geräteeinstellungen (PTSP im Gerätemenü) überschreiben:

- Kanal 12 im 16 bit Modus
- Kanal 18 im 16 bit Extended Modus

Die folgenden Kanäle stellen Trackingwerte zur Verfügung, die die Effekt-Geräteeinstellungen überschreiben ( $PER5 \rightarrow 5LUT$  im Gerätemenü):

- Kanal 13 im 16 bit Modus
- Kanal 19 im 16 bit Extended Modus

#### **Farbfilter**

#### **STANDARDFARBEN**

Der MAC 250 Wash ist ab Werk mit folgenden 6 dichroitischen Farbfiltern bestückt:

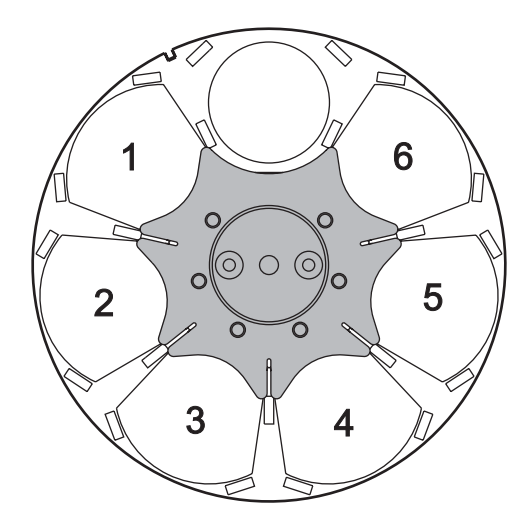

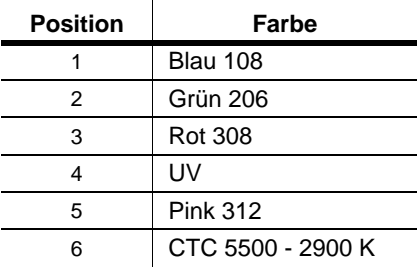

**Tabelle 2: Standardfarben**

**Bild 5: Farbrad (vom Leuchtmittel aus gesehen)**

#### **AUSTAUSCHEN EINES FARBFILTERS**

*Gefahr! Intensive Hitze. Vermeiden Sie den Kontakt mit Körperteilen und Material. Das Gehäuse des Geräts kann bis zu 160° C heiß werden. Trennen Sie das Gerät allpolig vom Netz und lassen Sie es 45 Minuten abkühlen, bevor Sie es öffnen.*

> *Entfernen Sie nie Abdeckungen, wenn das Gerät in Betrieb ist. Durch fehlende Abdeckungen besteht die Gefahr von Stromschlägen, Verbrennungen und Explosion des unter hohem Druck stehendem Leuchtmittels.*

- 1. Trennen Sie das Gerät allpolig vom Netz und lassen Sie es abkühlen.
- 2. Lösen Sie die vier Schnellverschlüsse der oberen Kopfabdeckung mit einem Schlitzschraubendreher und entfernen Sie die obere Kopfabdeckung. Die obere und untere Kopfabdeckung sind gleich orientieren Sie sich am auf der Abdeckung des Lampensockels aufgedruckten Text.

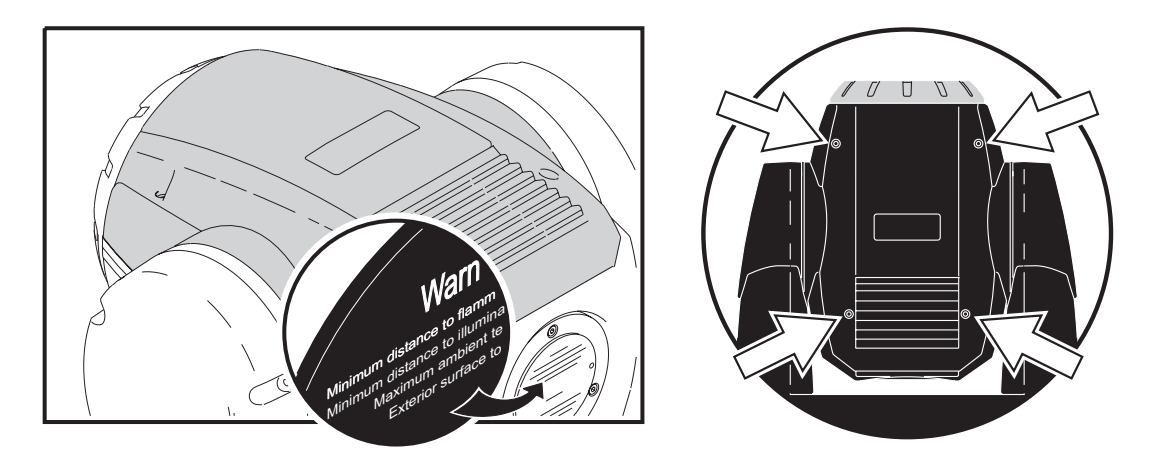

**Bild 6: Identifikation der oberen Kopfabdeckung**

3. Fassen Sie die Filter nur mit einem nicht fusselnden Baumwollhandschuh oder Lappen an, um die Filter nicht zu verschmutzen.

#### **DMX Steuerung** 17

4. Drehen Sie das Farbrad, bis Sie den gewünschten Filter erreichen können. Drücken Sie den Filter etwas vom Farbrad weg, um ihn zu entriegeln (A) und ziehen Sie ihn heraus (B) - siehe [Bild 7](#page-17-0).

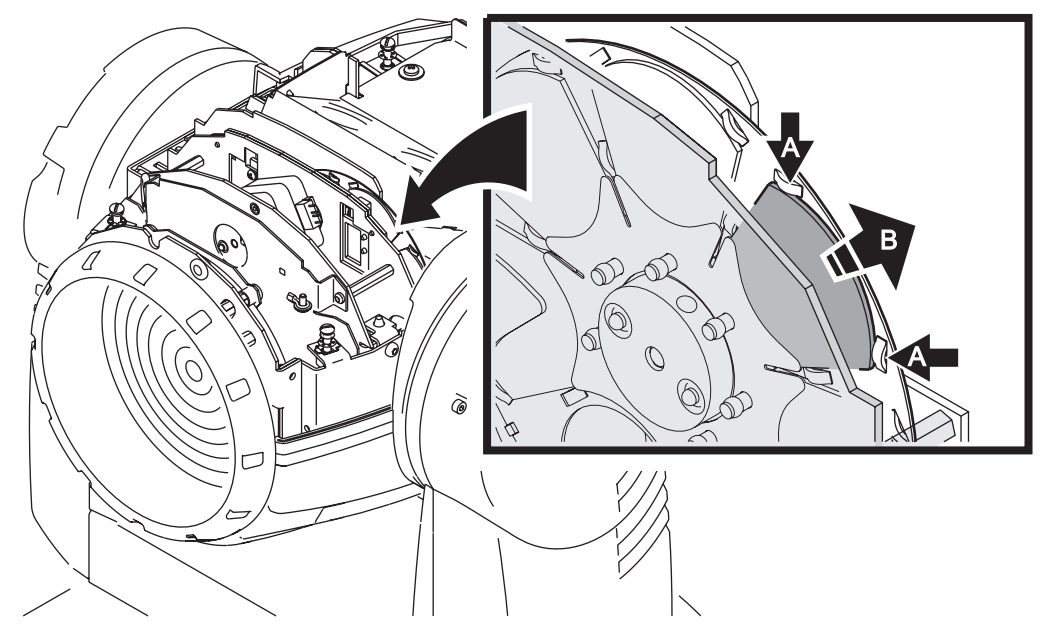

**Bild 7: Austausch der Farbfilter**

<span id="page-17-0"></span>5. Farbfilter müssen wie in [Bild 8](#page-17-1) gezeigt mit der beschichteten Seite zum Leuchtmittel weisend montiert werden. Schieben Sie den Farbfilter in die Haltefeder, bis es sicher von den Haltenasen (A) gehalten wird. Reinigen Sie den Filter. Er muss vollständig öl- und fettfrei sein.

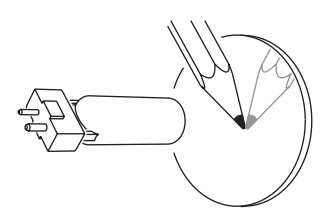

#### **Beschichtete Seite zum Leuchtmittel Unbeschichtete Seite zur Frontlinse**

Wenn Sie ein Objekt an die beschichtete Seite halten, ist zwischen dem Objekt und seiner Reflexion kein Abstand. Die andere Kante des Filters ist nicht sichtbar, wenn Sie durch die beschichtete Seite blicken.

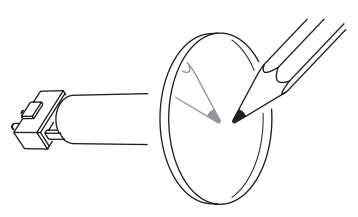

Wenn Sie ein Objekt an die unbeschichtete Seite halten, ist ein Abstand zwischen Objekt und seiner Reflexion erkennbar. Die andere Kante des Filters ist sichtbar, wenn Sie durch die unbeschichtete Seite blicken.

#### **Bild 8: Einbaulage der Farbfilter**

<span id="page-17-1"></span>6. Montieren Sie die Kopfabdeckung, bevor Sie das Gerät einschalten.

### **Wartung**

Der MAC 250 Wash erfordert regelmäßige Wartung, um seine Leistungsfähigkeit ohne Einschränkungen zu erhalten. Überlassen Sie alle Wartungsarbeiten, die nicht in dieser Anleitung beschrieben sind, professionellen Technikern.

Reinigung ist lebenswichtig. Exzessiver Staub, schmierige Ablagerungen und Rückstände von künstlichem Nebel mindern die Leistung und verursachen Überhitzungsschäden, die nicht durch die Garantie gedeckt sind. Die Wartungsintervalle hängen vom Einsatzbereich ab. Die Lüfter saugen Staub und Nebelpartikel in das Gerät, in extremen Fällen muss das Gerät alle 50 Betriebsstunden gereinigt werden. Folgende Umgebungsbedingungen verkürzen die Wartungsintervalle erheblich:

- Der Einsatz von Dunst- oder Nebelmaschinen.
- Hohe Luftgeschwindigkeiten (wie neben Ein- und Auslässen von Klimaanlagen).
- Zigarettenrauch
- Staubhaltige Luft (von Bühneneffekten, Gebäudestrukturen oder bei Open-Air Veranstaltungen)

Wenn eine oder mehrere dieser Bedingungen zutreffen, sollten Sie das Gerät nach den ersten 25 Betriebsstunden inspizieren. Wiederholen Sie die Prüfung in kurzen Abständen, um das optimale Wartungsintervall zu bestimmen. Kontaktieren Sie im Zweifelsfall Ihren Martin Händler, um die Reinigungsintervalle festzulegen.

*Gefahr! Intensive Hitze. Vermeiden Sie den Kontakt mit Körperteilen und Material. Das Gehäuse des Geräts kann bis zu 160° C heiß werden. Trennen Sie das Gerät allpolig vom Netz und lassen Sie es 45 Minuten abkühlen, bevor Sie es öffnen.*

> *Entfernen Sie nie Abdeckungen, wenn das Gerät in Betrieb ist. Durch fehlende Abdeckungen besteht die Gefahr von Stromschlägen, Verbrennungen und Explosion des unter hohem Druck stehendem Leuchtmittels.*

#### **Austauschen des Leuchtmittels**

Die Lebensdauer eines Leuchtmittels hängt von den Betriebsbedingungen ab. Die angegebene Lebensdauer ist die vom Hersteller des Leuchtmittels ermittelte Lebensdauer für einen genormten Testzyklus. Um eine möglichst hohe Lebensdauer zu erreichen, sollten Sie häufige Zündungen des Leuchtmittels vermeiden und das Leuchtmittel frühestens 5 Minuten nach dem Zünden wieder Löschen.

Um das Risiko von Lampenexplosionen, die das Gerät beschädigen können zu vermeiden, sollte die angegebene Lebensdauer des Leuchtmittels (3000h bei Verwendung einer Philips MSD 250/2) nicht mehr als 25% überschritten werden.

Tauschen Sie das Leuchtmittel, wenn:

- Es nicht mehr zuverlässig zündet oder beschädigt ist,
- die vom Hersteller angegebene maximale Lebensdauer (siehe [Tabelle 3](#page-18-0)) erreicht hat.

#### **KOMPATIBLE LEUCHTMITTEL**

<span id="page-18-0"></span>Eine Philips MSD 250/2 Entladungslampe wird mitgeliefert. Im MAC 250 Wash können Sie die in der Tabelle aufgeführten Leuchtmittel verwenden. *Die Installation anderer Typen kann zur Beschädigung des Geräts führen.* 

| Leuchtmittel      | durchschnittl.<br>Lebensdauer | Farbtemperatur |
|-------------------|-------------------------------|----------------|
| Osram HSD 250/78  | 3000 h                        | 7800K          |
| Philips MSD 250/2 | 3000 h                        | 8500K          |
| GE CSD 250/2      | 2000 h                        | 9000K          |

**Tabelle 3: Zugelassene Leuchtmittel**

#### **INSTALLATION DES LEUCHTMITTELS**

#### *Gefahr! Intensive Hitze. Vermeiden Sie den Kontakt mit Personen oder Material.*

*Bestimmte Gehäuseteile können während des Betriebs bis zu 160° C heiß werden. Lassen Sie das Gerät 45 Minuten abkühlen und trennen Sie es allpolig vom Netz, bevor Sie das Leuchtmittel tauschen. Tragen Sie eine Schutzbrille und Schutzhandschuhe.* 

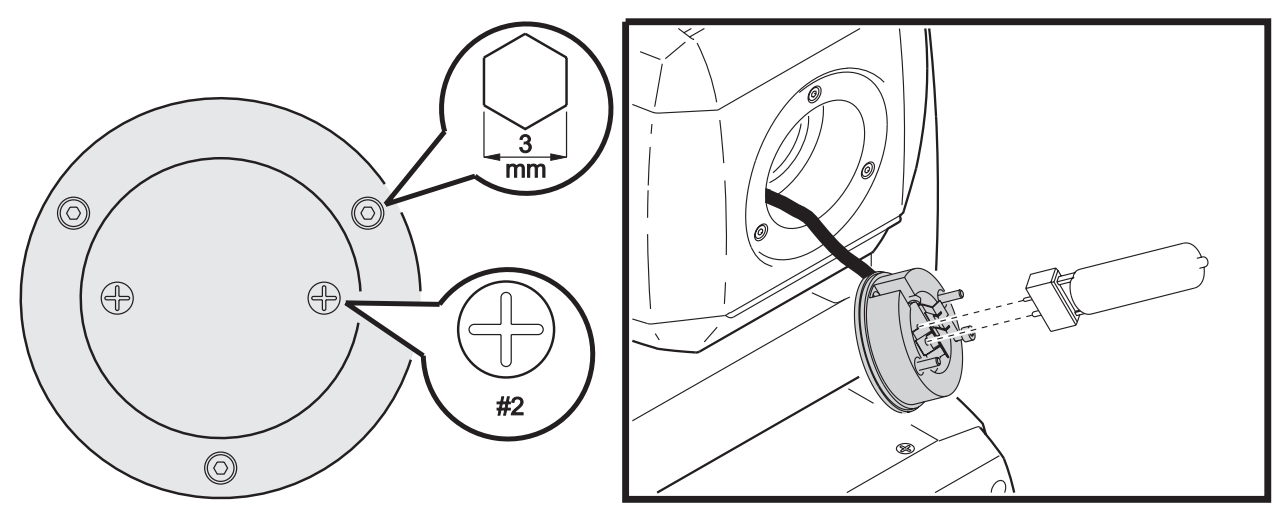

**Bild 9: Installation des Leuchtmittels**

- 1. Entfernen Sie die beiden Kreuzschlitzschrauben zur Befestigung des Lampensockels an der Rückseite des Scheinwerferkopfs.
- 2. Ziehen Sie den Lampensockel aus dem Gerät heraus.
- 3. Wenn Sie das Leuchtmittel tauschen, ziehen Sie das verbrauchte Leuchtmittel aus dem Sockel.
- 4. Halten Sie das neue Leuchtmittel an seinem Keramiksockel fest (berühren Sie nicht das Glas des Schutzkolbens), und richten Sie das Leuchtmittel aus: der dünne Kontaktstift muss in den kleineren Anschluss des Sockels eingeführt werden. Schieben Sie das Leuchtmittel ohne Verkanten in den Sockel und vergewissern Sie sich, dass die 4 Abstandshalter auf dem Sockel aufliegen.
- 5. Reinigen Sie den Glaskolben mit dem Leuchtmittel beigepackten Reinigungstuch, besonders wenn Sie das Glas berührt haben. Sie können den Glaskolben auch mit einem sauberen, fusselfreien und mit Alkohol befeuchtetem Tuch reinigen.
- 6. Schieben Sie das Leuchtmittel in den Reflektor. Verdrehen Sie die Anschlusskabel des Sockels dabei so gering wie möglich.
- 7. Richten Sie den Sockel aus und befestigen Sie ihn mit beiden Kreuzschlitzschrauben.
- 8. Setzen Sie nach Austausch des Leuchtmittels die Zähler für Betriebstunden des Leuchtmittels und Lampenzündungen zurück (siehe [Seite 13\)](#page-12-0).
- 9. Zünden Sie das Leuchtmittel (nach Montage des Geräts) und justieren Sie es für optimale Leistung. Die Justage erfolgt mit den drei 3 mm Inbusschrauben am Umfang des Lampensockels. Der hellste Bereich des Leuchtfeldes soll sich im Zentrum befinden.

#### **Reinigung**

Gehen Sie beim Reinigen der optischen Komponenten vorsichtig vor. Die Oberfläche dichroitischer Filter besteht aus hauchdünnen Schichten, auch kleine Kratzer in der Beschichtung sind in der Projektion sichtbar. Rückstände von Reinigungsmitteln können auf der Oberfläche festbacken und diese zerstören.

Entfernen Sie Nebel- und andere Rückstände mit Wattestäbchen oder trockenen Reinigungstüchern, die mit 99,9% Isopropyl-Alkohol befeuchtet wurden. Sie können auch einen handelsüblichen Glasreiniger verwenden, dessen Rückstände müssen jedoch mit destilliertem Wasser abgewaschen werden. Reinigen Sie die Oberflächen mit kreisenden Bewegungen von der Mitte nach außen. Entfernen Sie fest sitzende Rückstände durch tupfende Bewegungen. Reiben Sie niemals über die Oberfläche.

Spülen Sie mit destilliertem Wasser nach. Die Beimischung eines entspannenden Mittels wie Kodak Photoflo verhindert Schlieren- und Fleckenbildung.

Reinigen des MAC 250 Wash:

- 1 Trennen Sie das Gerät allpolig vom Netz und lassen Sie es vollständig abkühlen.
- 2 Reinigen Sie das Gehäuse und die Lüftungsöffnungen mit einem Staubsauger oder Pinsel.
- 3 Entfernen Sie beide Kopfabdeckungen, indem Sie die Schnellverschlüsse mit einem Schlitzschraubendreher öffnen.
- 4 Nehmen Sie den Luftfilter in der unteren Kopfabdeckung mit dem Rahmen heraus.
- 5 Reinigen Sie den Luftfilter mit einem Staubsauger oder Druckluft. Wenn der Filter mit Nebelrückständen oder öligen Substanzen verschmutzt ist, reinigen Sie ihn in lauwarmen Wasser, dem Spülmittel beigesetzt wurde. Lassen Sie ihn trocknen, bevor Sie den Filter wieder montieren. Tauschen Sie den Filter aus, wenn er beschädigt ist. Ersatzfilter erhalten Sie bei Ihrem Martin Händler.
- 6 Reinigen Sie beide Lüfter und Lüftungsgitter im Kopf (siehe [Bild 10\)](#page-20-0) mit einem Pinsel und einem Staubsauger.

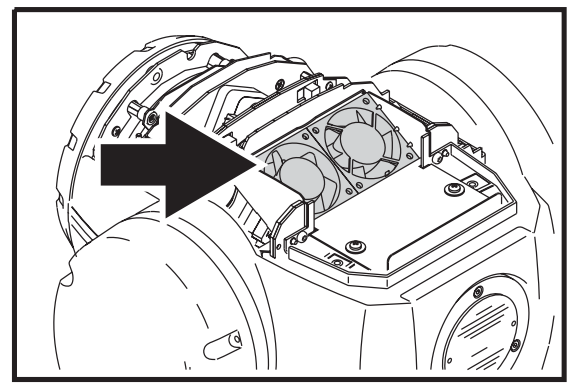

**Bild 10: Kopflüfter**

<span id="page-20-1"></span>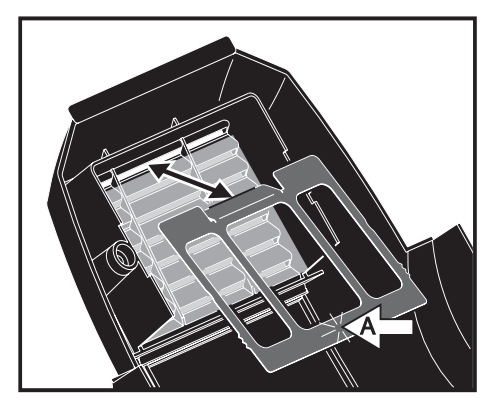

**Bild 11: Montage des Luftfilters**

- <span id="page-20-0"></span>7. Legen Sie den Luftfilter in die Kopfabdeckung, schieben Sie die Haltelasche des Rahmens unter den letzten Lüftungsschlitz und fixieren Sie den Rahmen, indem Sie ihn an der Stelle (A) verriegeln, bis er einschnappt (siehe [Bild 11](#page-20-1)).
- 8. Reinigen Sie die optischen Komponenten sorgfältig.
- 9. Trocknen Sie die Komponenten mit einem sauberen, fusselfreien Tuch oder ölfreier Druckluft.
- 10. Montieren Sie die Kopfabdeckungen.

*Wichtig! Die Kopfabdeckung mit dem Luftfilter muss über den Lüftern montiert werden, damit die angesaugte Luft gefiltert wird.*

- 11. Entfernen Sie beide 4 mm Inbusschrauben des Tragegriffs auf der Seite der Basis mit dem Lüftungsgitter und entfernen Sie das Lüftungsgitter. Reinigen Sie es mit einem Pinsel oder Staubsauger.
- 12. Montieren Sie alle Teile, bevor Sie das Gerät einschalten.

#### **Schmierung**

Der MAC 250 Wash muss unter normalen Umständen nicht geschmiert werden. Die beweglichen Teile sind mit einem teflon-basierten Schmiermittel auf Lebensdauer geschmiert. Wenn nötig, erhalten Sie das Schmiermittel bei Ihrem Martin Servicepartner.

#### **Austauschen der Sicherungen**

#### **HAUPTSICHERUNG**

Die Hauptsicherung ist im Netzanschluss des Geräts integriert.

#### *Warnung! Verwenden Sie nur Ersatzsicherungen mit identischen Kennwerten!*

Austausch der Hauptsicherung:

- 1. Ziehen Sie das Netzkabel aus dem Netzanschluss des Geräts.
- 2. Öffnen Sie den Sicherungshalter und entfernen Sie die defekte Sicherung.
- 3. Montieren Sie eine Sicherung mit den selben Kennwerten. Die Sicherungsdaten finden Sie auf dem Typenschild.
- 4. Schließen Sie den Sicherungshalter und stecken Sie das Netzkabel wieder ein.

#### **SEKUNDÄRSICHERUNGEN**

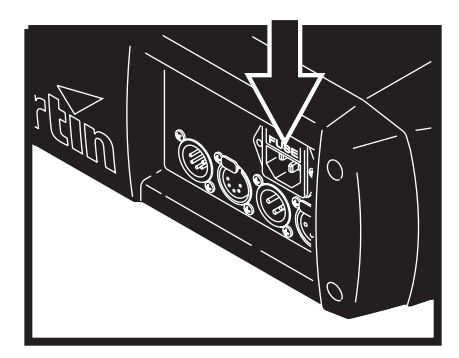

**Bild 12: Sicherungshalter**

Auf dem Mainboard befinden sich zwei Sicherungen, die den Niederspannungsteil des Geräts absichern. Wenn eine oder mehrere grüne LEDs auf dem Mainboard nicht leuchten, kann eine der Sicherungen defekt sein. Wenn alle drei LEDs leuchten, sind die Sicherungen für den Niederspannungsteil in Ordnung.

Austausch der Sekundärsicherungen:

- 1. Trennen Sie das Gerät allpolig vom Netz.
- 2. Entfernen Sie die linke Bügelabdeckung (die Beschriftung der Abdeckung des Lampensockels muss richtig herum stehen, siehe [Bild 13](#page-21-0)) um die Hauptplatine zu erreichen.

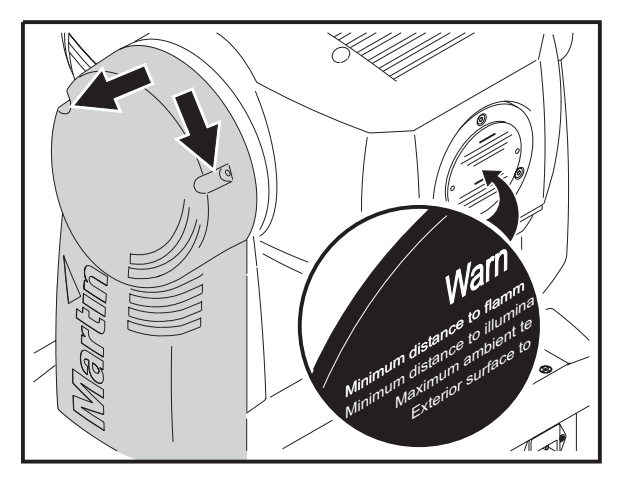

<span id="page-21-0"></span>**Bild 13: Identifizierung und Entfernen der linken Bügelabdeckung**

- 3. Entfernen Sie die beiden Sicherungen an der unteren Seite der Hauptplatine (siehe "*[Layout der](#page-32-0)  Hauptplatine*[" auf Seite 33](#page-32-0)) vorsichtig und überprüfen Sie die Sicherungen. Ersetzen Sie defekte Sicherungen nur mit Sicherungen gleicher Kennwerte (siehe "*Sicherungen*[" auf Seite 34\)](#page-33-0).
- 4. Montieren Sie die Bügelabdeckung wieder.
- 5. Wenden Sie sich an den Martin-Service, wenn das Problem weiter besteht.

#### **Updaten der Firmware**

Die neueste Firmware des MAC 250 Wash finden Sie im Support-Bereich der Martin web site http://www.martin.com. Die Firmware wird über die serielle Datenleitung mit dem MP-2 Uploader oder dem LightJockey 4064 ISA- oder PCI-Interface eingespielt.

Hinweis: Steuerungen, die in die Datenleitung eingeschliffen werden (z.B. Martin Lighting Director oder Martin Matrix Controller) müssen beim Aufspielen der Firmware überbrückt werden. Diese Steuerungen leiten das Update-Signal nicht korrekt weiter, weil es sich nicht um ein DMX-Signal handelt.

#### **NORMALER UPDATE**

Um die Firmware zu aktualisieren schließen Sie den Uploader wie eine DMX-Steuerung an das Gerät an und führen einen Upload durch, wie in der Anleitung des Uploaders beschrieben. Während des Uploads kann der MAC 250 Wash an der Datenlinie angeschlossen bleiben, da andere Geräte nicht beeinflusst werden.

Nach Beendigung des Uploads (beim Initialisieren) führt der MAC 250 Wash einen Prüfsummentest des Flash Memories durch. Wenn die Prüfsumme falsch ist, zeigt der MAC 250 Wash einen Prüfsummenfehler ( $\mathsf{L}\mathsf{S}\mathsf{E}\mathsf{R}$ ) an. Nach kurzer Zeit erscheint die Meldung  $\mathsf{U}\mathsf{P}\mathsf{L}\mathsf{J}$  im Display und das Gerät ist bereit für einen weiteren Upload-Versuch im DMX-Modus.

Wenn der Firmware-Upload unterbrochen wurde, muss das Gerät für mindestens 10 s ausgeschaltet werden, um einen Prüfsummentest zu erzwingen. Sie können den Upload wiederholen, sobald die Meldung  $UPL$  **J** im Display erscheint.

#### **BOOTSEKTOR UPDATE**

Wenn der normale Upload nicht möglich ist oder ein Bootsektor Update erforderlich ist, muss die neue Firmware wie folgt installiert werden.

- 1. Trennen Sie das Gerät allpolig vom Netz.
- 2. Entfernen Sie die linke Bügelabdeckung (siehe [Bild 13\)](#page-21-0), um die Hauptplatine zu erreichen.
- 3. Der Bootsektor Jumper befindet sich neben dem Anschluss für das Display. Setzen Sie den Jumper auf die Init-Position. Überprüfen Sie, ob der Flash Write Jumper auf der Enable-Position steht. Die Lage der Jumper finden Sie in der Graphik "*[Layout der Hauptplatine](#page-32-0)*" auf Seite 33
- 4. Führen Sie einen Boot-Mode Upload durch, wie in der Anleitung des Uploaders beschrieben.
- 5. Trennen Sie das Gerät allpolig vom Netz. Stecken Sie den Jumper wieder auf die Lock-Position.
- 6. Montieren Sie die Bügelabdeckung wieder.

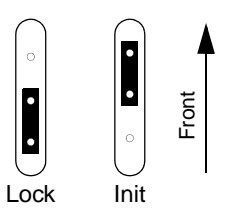

**Bild 14: Bootsektor Jumper**

# <span id="page-23-0"></span>**DMX Protokoll**

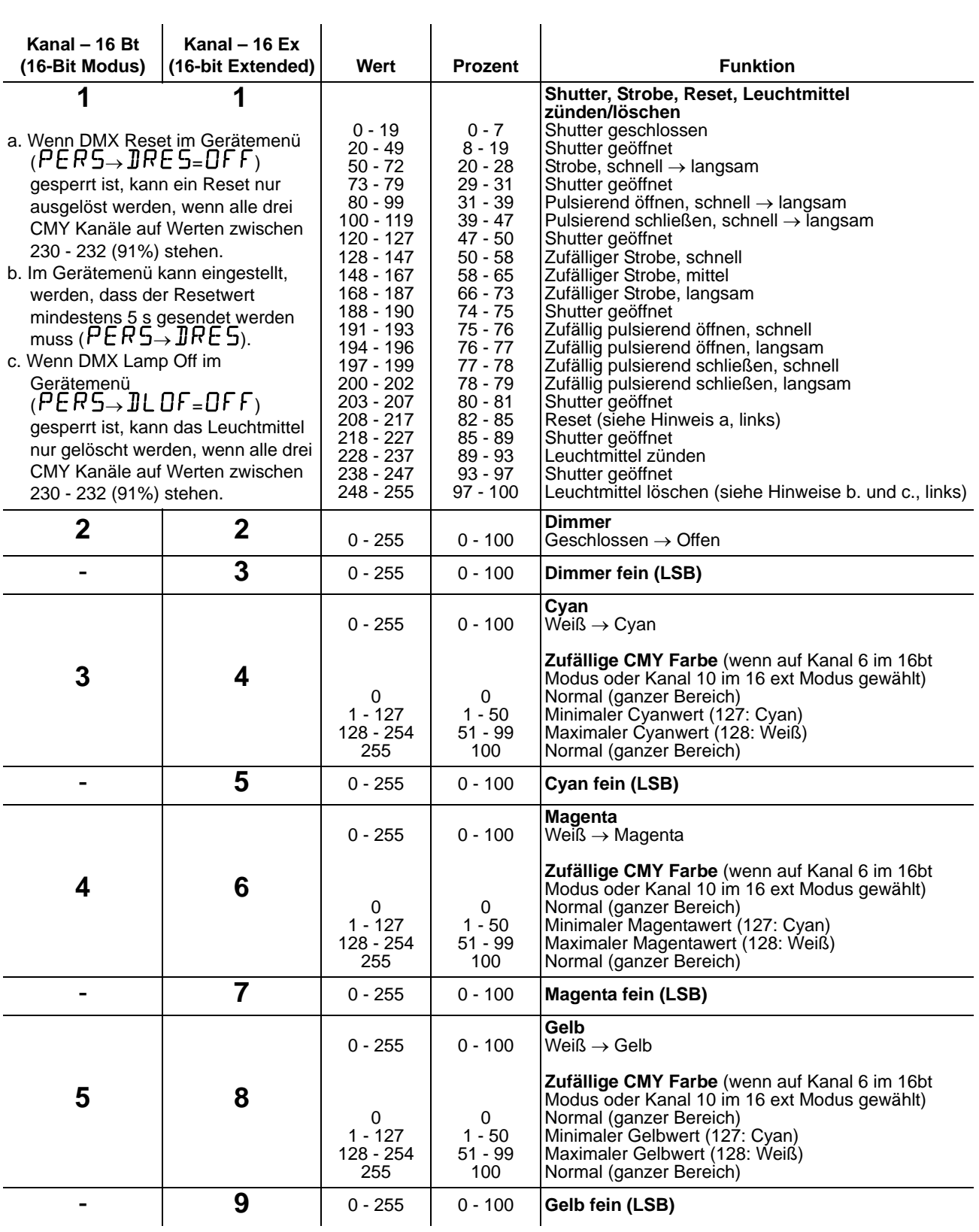

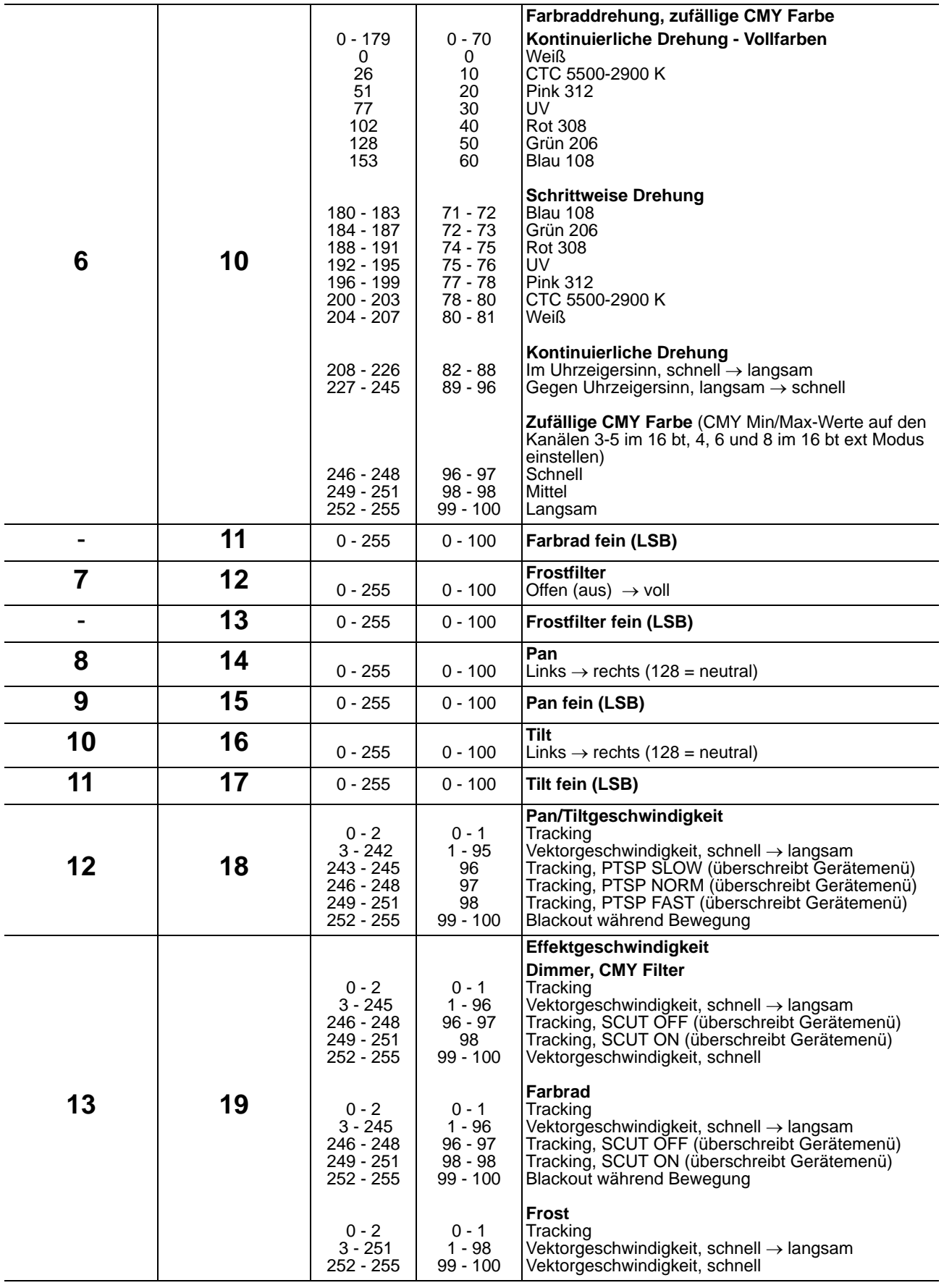

### <span id="page-25-0"></span>**Gerätemenü**

Die Grundeinstellung ist fett dargestellt.

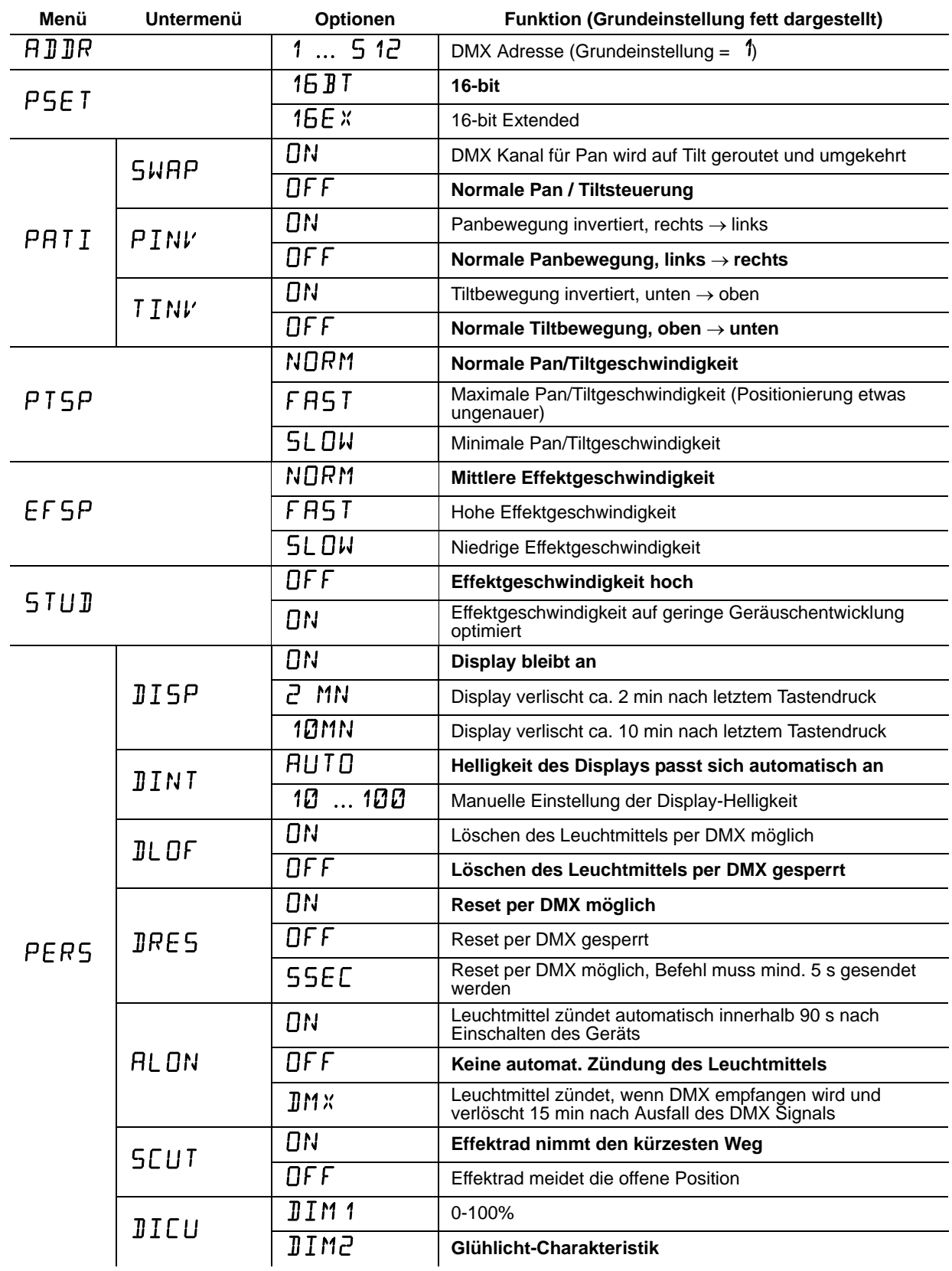

![](_page_26_Picture_202.jpeg)

![](_page_27_Picture_151.jpeg)

![](_page_28_Picture_127.jpeg)

### <span id="page-29-0"></span>**Untermenü** "Adjustment"

![](_page_29_Picture_204.jpeg)

![](_page_29_Picture_205.jpeg)

Tabelle 5: Untermenü "Adjustment"

# **Fehlermeldungen**

![](_page_30_Picture_237.jpeg)

**Tabelle 6: Fehlermeldungen**

### **Fehlerbehebung**

![](_page_31_Picture_241.jpeg)

**Tabelle 7: Fehlerbehebung**

### <span id="page-32-0"></span>**Layout der Hauptplatine**

![](_page_32_Figure_1.jpeg)

### **MAC 250 Wash: Techn. Daten**

#### **ABMESSUNGEN UND GEWICHT**

![](_page_33_Picture_146.jpeg)

#### **FREIGEGEBENE LEUCHTMITTEL**

![](_page_33_Picture_147.jpeg)

#### **TEMPERATUREN**

![](_page_33_Picture_148.jpeg)

#### **STROMVERSORGUNG**

![](_page_33_Picture_149.jpeg)

#### **MAXIMALE LEISTUNGS- UND STROMAUFNAHME**

![](_page_33_Picture_150.jpeg)

#### <span id="page-33-0"></span>**SICHERUNGEN**

![](_page_33_Picture_151.jpeg)

#### **ERFÜLLTE SICHERHEITSNORMEN**

![](_page_33_Picture_152.jpeg)

#### **KONSTRUKTION**

![](_page_33_Picture_153.jpeg)

#### **INSTALLATION**

![](_page_34_Picture_131.jpeg)

#### **STEUERUNG UND PROGRAMMIERUNG**

![](_page_34_Picture_132.jpeg)

#### **PHOTOMETRISCHE DATEN**

![](_page_34_Picture_133.jpeg)

#### **LIEFERUMFANG**

![](_page_34_Picture_134.jpeg)

#### **ZUBEHÖR**

![](_page_34_Picture_135.jpeg)

#### **BESTELLINFORMATION**

![](_page_34_Picture_136.jpeg)